## **Main Menu for Still Image Playback**

You can delete or look for specific still images.

*1* Select still image mode.

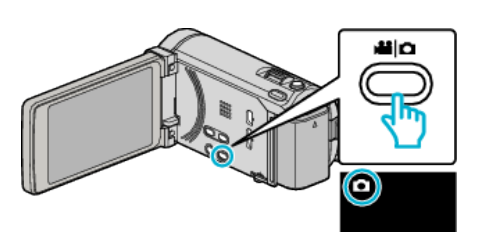

2 Tap  $\bullet\bullet\bullet$  to select the playback mode.

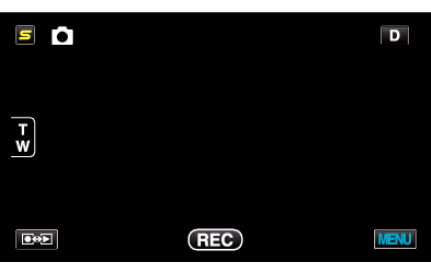

- 0 The mode changes between recording and playback with every tap.
- *3* Tap "MENU".

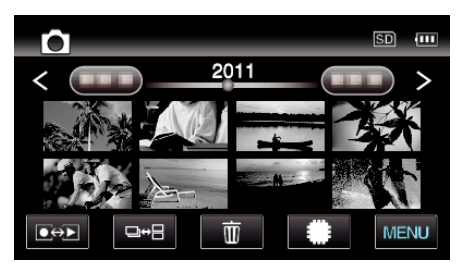

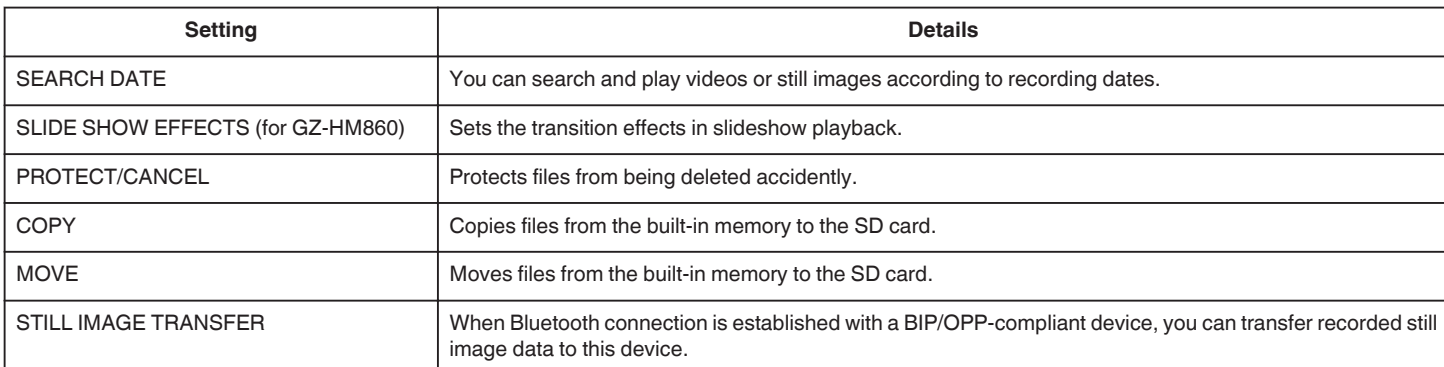